## **Lab nº 2**

## *Objectives*

- Preparation of test data for experiments
- Design of parallel data sorters
- Introduction to high-level synthesis
- High-level synthesis and optimization of a data sorter
- Test in FPGA and experiments

*Part I – Design of a parallel data sorter*

- 1. Create a new project in Vivado for the FPGA of the Nexys‐4 board.
- 2. Use the integrated Vivado IP generator to construct a dual‐port ROM for storing 16 8‐bit words (constructed from embedded Block RAM). Initialize the ROM with data specified in the text file "Test.coe" (shown below).

```
memory_initialization_radix = 16;
memory_initialization_vector = FF EE DD CC BB AA 99 88 
                                   77 66 55 44 33 22 11 08;
```
3. Design a circuit that would sort the data from the ROM using an iterative even/odd sorting network. First of all, copy the data to a 16×8‐bit register and then work over the register. The register is organized as follows:

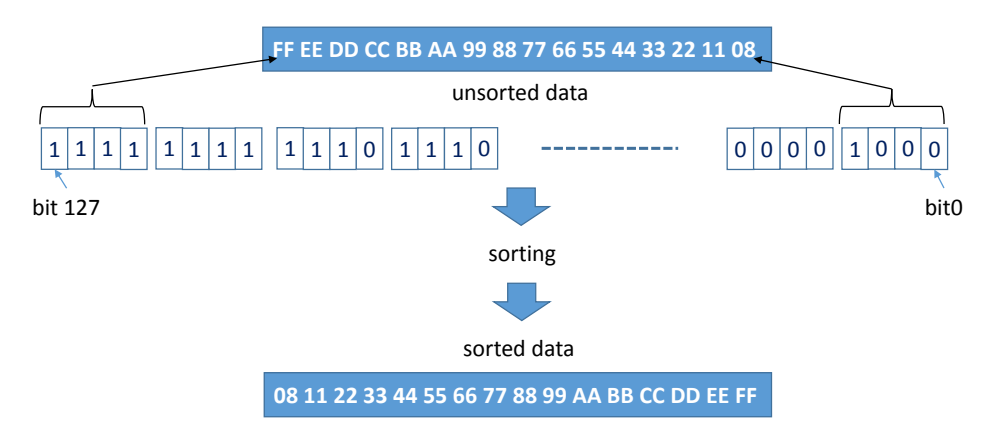

Figure 1 – Organization of the register for data sort.

4. Show the sorted data on 7‐segments displays (4 data at a time). Select the data to show with switches (1..0). When sw(1..0) = "00" show the smallest sorted data (08 11 22 33 for the example above); when  $sw(1..0)="11"$  show the biggest sorted data (CC DD EE FF for the example above).

- 5. Measure how many clock cycles are required to sort the data and show the result on LEDs.
- 6. The simplified circuit block diagram is illustrated in Fig. 2. Use the following I/O components to interact with the circuit. Do not forget to modify the file "Nexys4\_Master.xdc" accordingly.
	- *eight 7‐segment displays – show 4 sorted words*
	- sw(1..0) *select which 4 of 16 available sorted data items to show*
	- btnC *reset*
	- *btnU – start sorting*
	- *led – number of clock cycles used by the sorter*
- 7. Synthesize and implement the project and test it on the board.
- 8. Write down the resources occupied by the circuit and the number of clock cycles required for sorting.

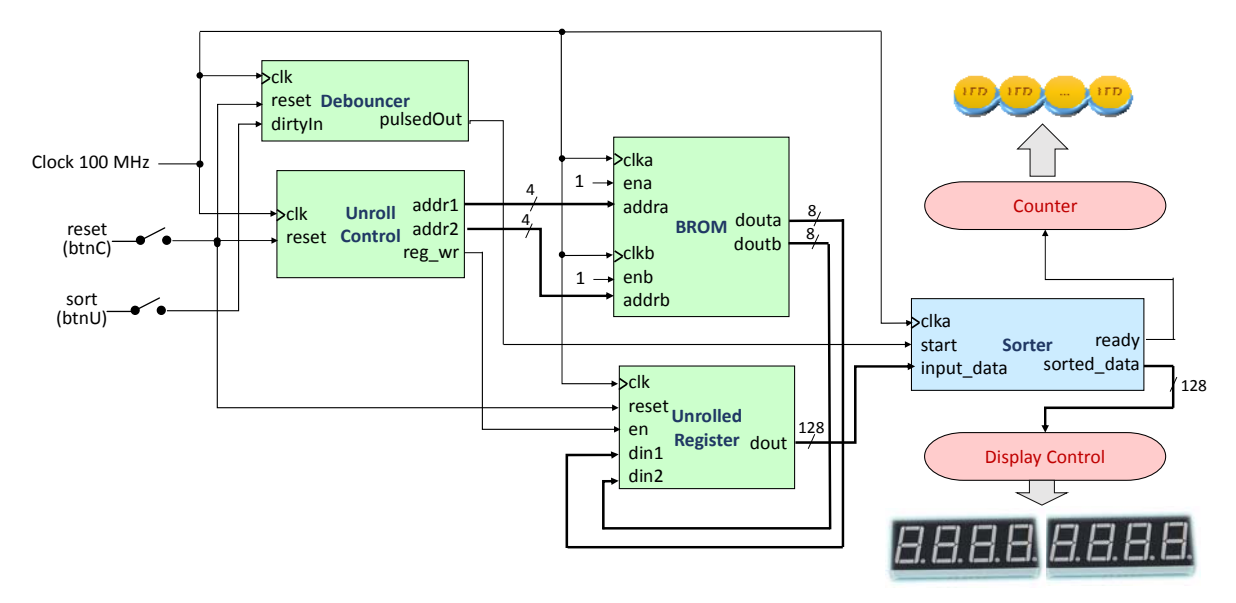

Figure 2 – The block diagram of the sorting circuit.

## *Part II – Design of a parallel data sorter with high‐level synthesis*

- 1. Create a new project in Vivado HLS.
- 2. Using either C or C++ programming language write a function that sorts N M-bit data items using an iterative even/odd sorting network. The function declaration should be the following:

```
ap_uint<N*M> EvenOddIterSorter (ap_uint<N*M> input_data);
```
3. Include in the project the file "EvenOddIterSorter.h" with the following contents:

```
#include <ap_int.h>
const unsigned int M = 8; //number of bits in each data item
const unsigned int N = 16; //number of data items
ap_uint<N*M> EvenOddIterSorter(ap_uint<N*M> input_data);
```
4. Test you function with the testbench "SorterTb.cpp" that would permit to test the toplevel function **EvenOddIterSorter**:

```
#include <iostream>
#include <fstream>
#include "EvenOddIterSorter.h"
//error codes
const int SORT_ERROR = 200;
const int OK = 0;
using namespace std;
int main ()
{ ap_uint<N*M> input_data, sorted_data;
      ap_uint<M> item;
      ifstream unsorted data stream("input data.dat"); // open for reading
      ofstream sorted_data_stream("sorted_data.dat"); // open for writing
      //get the input data
      cout << "Reading input data" << endl;
      for (unsigned i = 0; i < N; i++){
             unsorted data stream >> item;
                 cout << item << endl;
                 input_data <<= M;   // shift left M bits
             input data |= item; // write M LSBs
      }
      //perform sorting
      sorted_data = EvenOddIterSorter(input_data);
      //save the result
      ap_uint<M> mask = ~\sim 0;
      for (unsigned i = 0; i < N; i++){ // extract M LSBs
             sorted data stream << (sorted data & mask) << endl;
                 sorted_data >>= M; // shift right M bits
      }
      cout << "Checking the result" << endl;
      if (system("diff ‐w sorted_data.dat sorted_data.gold.dat"))
      {
                 cout << "FAIL: Output DOES NOT match the golden output." << endl;
                 return SORT_ERROR;
      }
      else
      {
                 cout << "PASS: The output MATCHES the golden output!" << endl;
                 return OK;
      }
}
```
The testbench reads test data from a file, such as "input data.dat":

```
1 168 2 167 3 166 4 165 
5 164 6 163 7 162 8 161
```
The result is written to the file "sorted\_data.dat" and is compared with the known golden results stored in the file "sorted data.gold.dat":

- 5. Execute C simulation and debug your code if necessary.
- 6. Execute C Synthesis and check the reports. Optimize your design with synthesis directives so as to reduce the sorter's latency.
- 7. Run C/RTL Cosimulation.
- 8. Once your design is optimized and functional, return to the Vivado project from the part I and replace the sorting circuit (block Sorter in Fig. 2). The synthesized RTL VHDL code ("EvenOddIterSorter.vhd") is available in the HLS project folder /solution1/syn/vhdl/EvenOddIterSorter.vhd. Include this file as a source and provide for the required connections with the rest of the blocks shown in Fig. 2.
- 9. Synthesize and implement the project and test it on the board.
- 10. Write down the resources occupied by the circuit and the number of clock cycles required for sorting and compare these results with those from the part I.